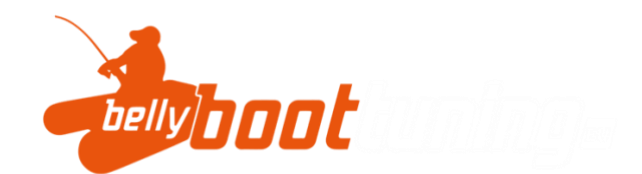

## BLUETOOTH APP

1. Download de app uit de Play Store of Apple App Store. Zoek naar "SMART BMS" in een App Store en installeer de app in het zoekresultaat met het volgende logo

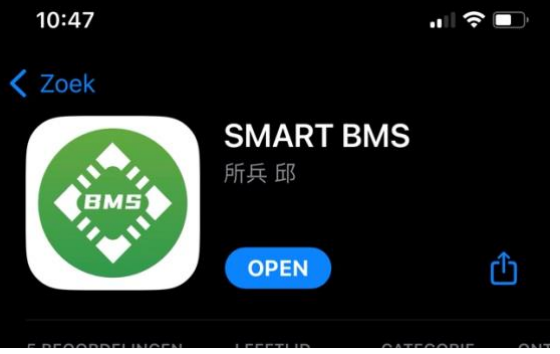

- 2. Installeer de app op uw mobiele telefoon. De app is compatibel met Android en iPhone. Zorg ervoor dat Bluetooth is geactiveerd op uw smartphone.
- 3. open de app en klik op ''Series'' Het netwerknummer verschijnt, klik op het plusje +. Het Bluetooth-netwerkadres wordt alleen weergegeven als de Bluetooth-module actief is. Je activeert de Bluetooth module door de batterij op te laden of te ontladen. Dit betekent dat de Bluetooth module na een half uur in slaapstand gaat als het systeem niet in gebruik is. Dit voorkomt dat de batterij langzaam ontlaadt wanneer deze lange tijd niet wordt gebruikt.

Bellyboottuning.eu 2023